## **YaleMedicine.org Conditions, Procedures and Treatments**

Please visit prod.admin.profile.yale.edu/specialtiesandconcepts take a **few minutes to review and add any conditions, procedures and treat**ments associated with your daily clinical work to your website profile.

## **How to Configure Conditions, Treatments and Procedures:**

**STEP 1** Select, add or adjust your expertise areas:

- Click **Add New**
- Select all expertise areas in which you specialize using the **O** signs. These are not necessarily your board certifications, but are areas where you perform patient care.

Note: Some areas allow for further specification, indicated by a small  $\blacktriangleright$  to the left of the listed Expertise Area. Example: "Pediatrics" includes "Pediatric Critical Care". If your emphasis is in this area, include it as an Expertise Area.

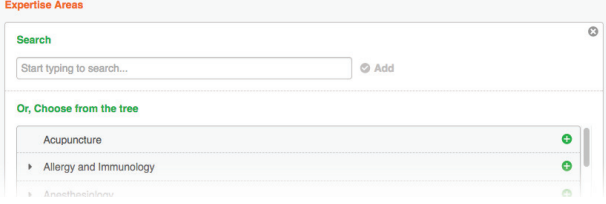

• Selected expertise areas will be listed at the top, and may be removed by clicking the  $\overline{m}$  to the right of their listing:

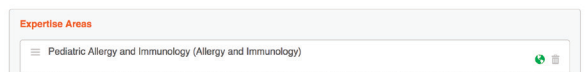

**STEP 2** Select or add your conditions, treatments, and procedures:

• Click **C** Add New in the section labeled "Conditions, Treatments, and Procedures."

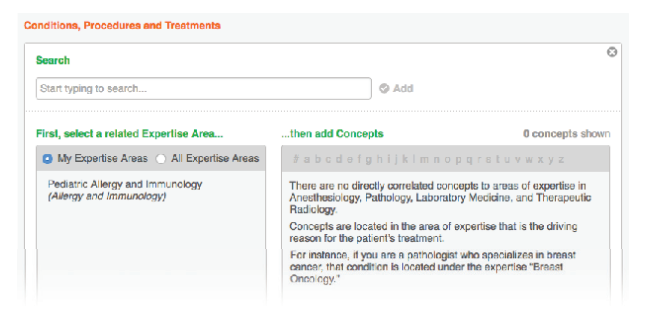

- To add specific items to your profile, either:
	- Use the search box (at top, above) to search for a specific condition, treatment, or procedure related to your work. To add the concept, click **Add Concept**  $\bigodot$ . The system may suggest a synonym to you.
	- In the concept browser (at bottom, above), select an expertise areas on the left to see related terms on the right. Add as many applicable concepts for each expertise area. Note: Use the alphabet at the top right pane of the concept browser to jump ahead. Filter your search using either the "My Expertise Areas" or "All Expertise Areas".
- Selected concepts are listed at the bottom, with the related expertise areas. To remove a selected concept, click the trash can to the left of the listing.

**STEP 3** Click certify changes to save your selections.

Note: Some terms may not be found under all applicable specialties. You are not confined to selecting only concepts for your selected Areas of Expertise. Use the search bar to add the term regardless of whether or not you have selected those Expertise Areas.

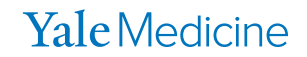